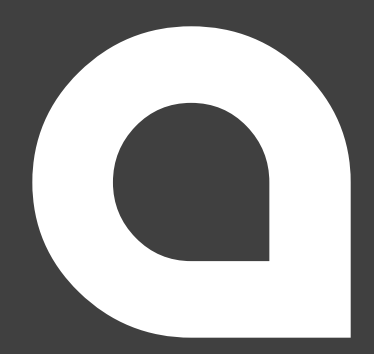

# **BEDIENUNGSANLEITUNG** USER MANUAL

# **BARCODE-SCANNER**

Mod.-Nr.: 305045

#### **Table of contents**

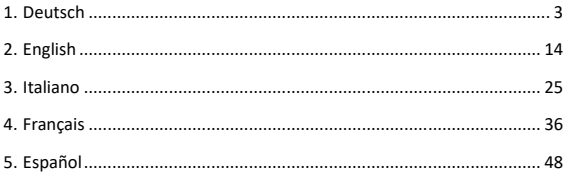

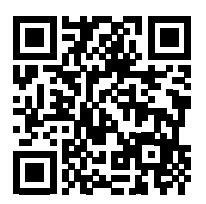

https://model.ganzeinfach.de/305045

**GER:** Aktuelle Treiber, Bedienungsanleitungen und sonstige relevante Dokumente zu diesem Produkt finden Sie auf unserer Homepage.

**ENG:** Current drivers, user manuals and other relevant documents for this product can be found on our homepage.

**FRA:** Les pilotes actuels, les modes d'emploi et les autres documents relatifs à ce produit sont disponibles sur notre site Internet.

**ITA:** I driver aggiornati, le istruzioni per l'uso e altri documenti rilevanti per questo prodotto sono disponibili sulla nostra homepage.

**ESP:** Los controladores actuales, las instrucciones de uso y otros documentos relevantes para este producto se pueden encontrar en nuestra página web.

Vielen Dank, dass Sie sich für ein Produkt von aplic entschieden haben. Damit Sie auch lange Freude mit Ihrem erworbenen Gerät haben werden, lesen Sie sich bitte die nachfolgende Kurzanleitung aufmerksam durch. Prüfen Sie vor Inbetriebnahme der gelieferten Ware, ob diese vollständig, fehlerfrei und unbeschädigt ist.

#### **1. Lieferumfang**

- Barcode-Scanner mit USB-Anschlusskabel
- Halterung
- Bedienungsanleitung

#### **2. Technische Daten**

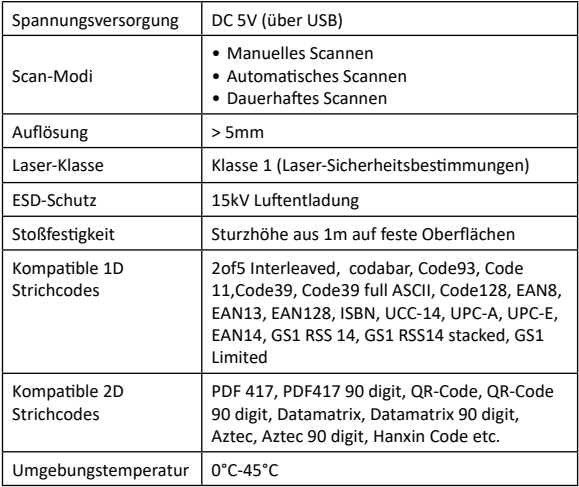

#### **2.1 Erweiterte Einstellungsmöglichkeiten**

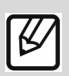

**Hinweis:** *Für erweiterte Einstellungen bieten wir in unserem Download-Portal (downloads.ganzeinfach.de) ein Dokument mit Barcodes für erweiterte Einstellungen an. Verwenden Sie diese nur, wenn Sie sich mit der Materie genau auskennen und wissen, wie die Einstellungen zu handhaben sind.*

#### **3. Produkt-Details**

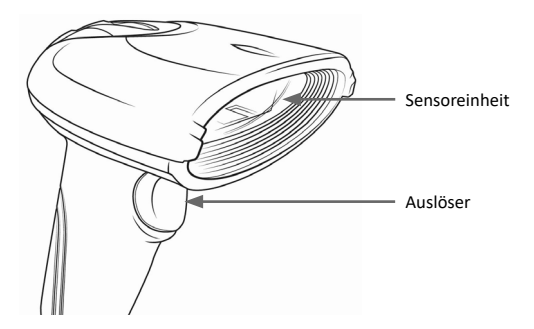

#### **4. Inbetriebnahme**

Entnehmen Sie das Gerät und das Zubehör aus der Verpackung und entfernen Sie jegliches Verpackungsmaterial. Verbinden Sie das USB-Kabel mit einem freien USB-Port Ihres Computers. Die Treiberinstallation erfolgt vollautomatisch. Das Gerät ist im Anschluss betriebsbereit.

#### **5. Scanwinkel**

Um ein fehlerfreies Scannen zu ermöglichen, stellen Sie sicher, dass der Scanner nicht im 90° Winkel zu dem Barcode gehalten wird. Der Scanner muss auf den Barcode zielen und der Laser den gesamten Barcode bedecken. Sollte dies nicht der Fall sein, ist es möglich, dass eventuell Fehler auftreten können.

#### **6. Erweiterte Einstellungen**

Um weitere Einstellungen wie etwa das Aktivieren oder Deaktivieren von bestimmten Code-Arten vorzunehmen, können Sie die erweiterten Einstellungen nutzen. Scannen Sie die folgenden Barcodes ein, um den Scanner zu konfigurieren.

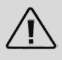

*Hinweis: Bevor Sie Änderungen in den Einstellungen (Setup) vornehmen können, scannen Sie den Barcode "Setup starten". Um die Änderungen an*  den Einstellungen (Setup) zu speichern, scannen Sie den Barcode "Setup *beenden".*

Um alle unterstützten 1D und 2D Barcodes (wie z.B. MSI und Datalogic 2of5) scannen zu können, scannen Sie die nachfolgenden Codes im Setup-Modus.

#### *ACHTUNG! Das Gerät kann durch diesen Vorgang etwas langsamer reagieren!*

Um die Einstellungen rückgängig zu machen, setzen Sie das Gerät auf Werkseinstellungen zurück

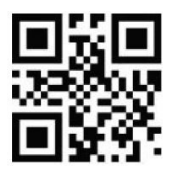

1D Barcodes aktivieren 2D Barcodes aktivieren

**Erweiterte Einstellungen**

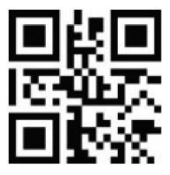

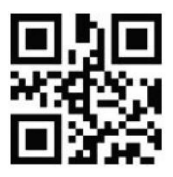

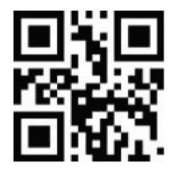

Setup starten Setup beenden

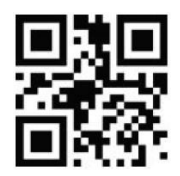

Auf Werkseinstellungen zurücksetzen

**Licht-Einstellungen**

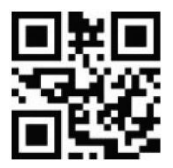

Scan-Licht konstant EIN Scan-Licht nur beim

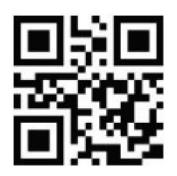

Scannen EIN

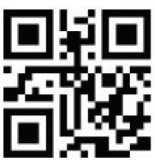

Scan-Licht konstant AUS

**Zielpunkt-Einstellungen**

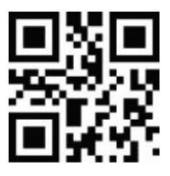

Zielpunkt konstant EIN Zielpunkt nur beim

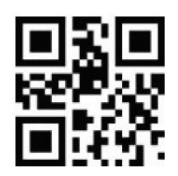

Scannen EIN

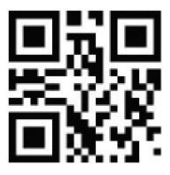

Zielpunkt konstant AUS

**Signalton-Einstellungen**

**Generelle Singalton-Einstellungen**

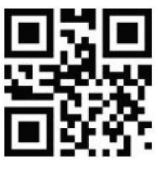

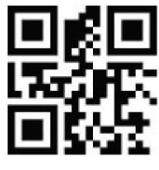

Signalton EIN Signalton AUS

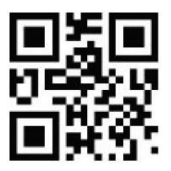

Signalton Lautstärke niedrig

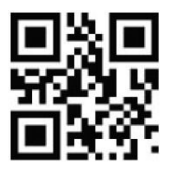

Signalton Lautstärke mittel

**Signalton-Dekodierung**

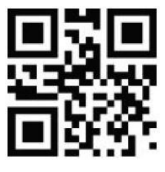

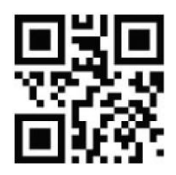

Signalton Lautstärke hoch

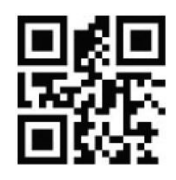

Signalton EIN Signalton AUS

**Signalton nach Vornehmen einer Einstellung**

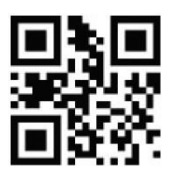

**Signalton beim Einschalten**

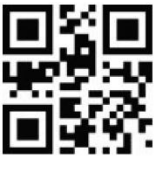

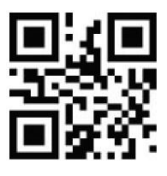

Signalton EIN Signalton AUS

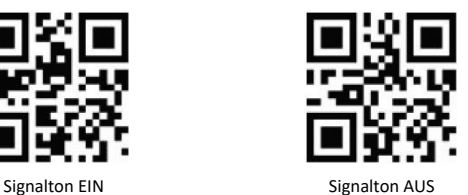

**CapsLock (Feststelltaste)-Einstellungen**

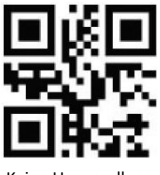

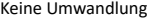

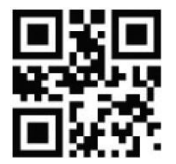

Keine Umwandlung and Alles in Großbuchstaben umwandeln

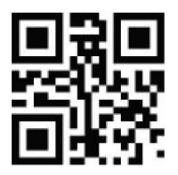

Alles in Kleinbuchstaben umwandeln

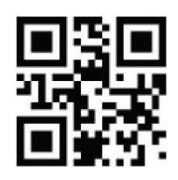

Groß/Kleinschreibung invertieren

#### **Scan-Modus**

- •Manueller Modus: Drücken Sie die Trigger-Taste, um zu scannen.
- •Kontinuierlicher Modus: Dauerhafter Scan
- •Automatischer Modus: Scannt automatisch, wenn Barcodes erkannt werden.

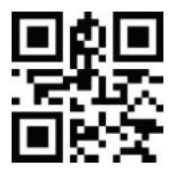

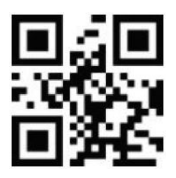

Manueller Modus Kontinuierlicher Modus

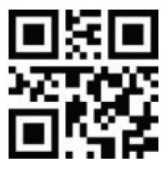

Automatischer Modus

**Sensitivität**

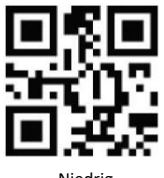

Niedrig Mittel

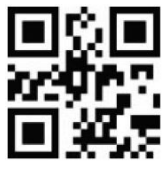

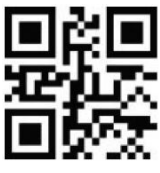

Hoch

**Interface-Einstellung**

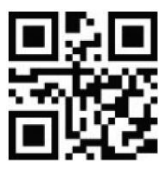

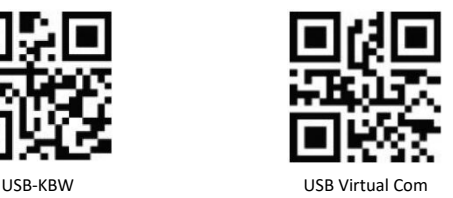

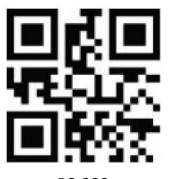

RS-232

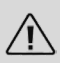

*Hinweis: Sie haben die Möglichkeit die Interface-Einstellung umzustellen. Die Standard-Einstellung ist "USB-KBW". Führen Sie nur Änderungen durch, wenn Sie sich über die Auswirkungen sowie Funktionen absolut im Klaren sind.*

**Baud Rate-Einstellung**

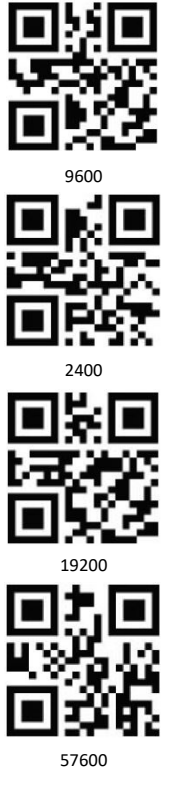

**Sonderzeichen EAN128**

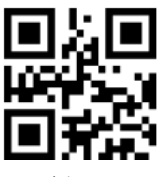

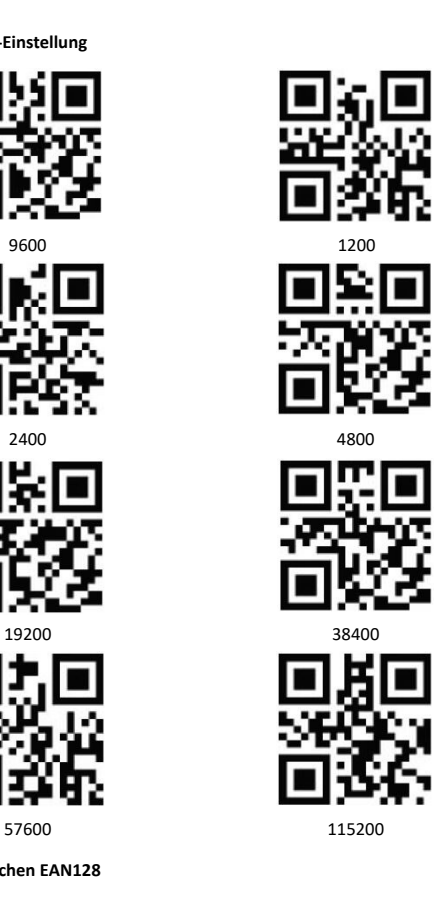

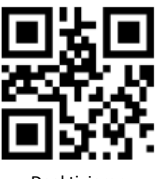

Aktivieren Deaktivieren

**Eingabesprachen**

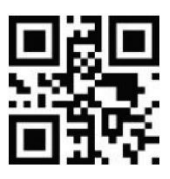

Englisch Russisch

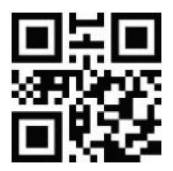

Französisch Spanisch Spanisch

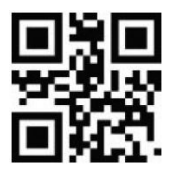

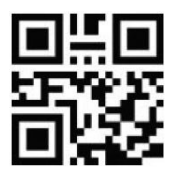

Italienisch Japanisch

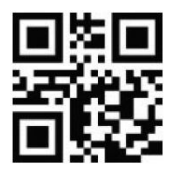

Türkisch-Q Türkisch-F

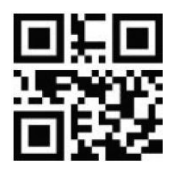

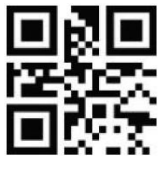

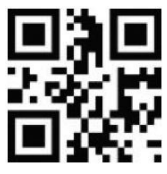

Deutsch Schwedisch

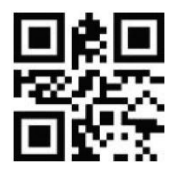

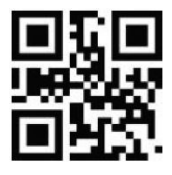

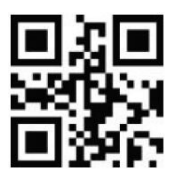

Terminator AUS

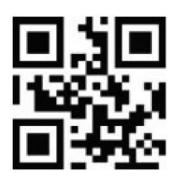

Terminator Enter

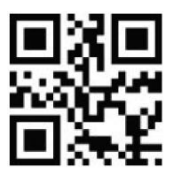

Terminator Enter + Shift Terminator TAB

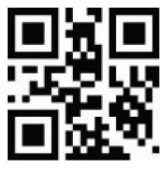

Um einen Terminator zu ändern, scannen Sie den gewünschten Barcode. Der Barcode-Scanner wird im Anschluss nach jedem gescannten Code den eingestellten Terminator ausführen. Scannen Sie "Terminator AUS", um den Terminator auszuschalten.

#### **8. Reinigung und Pflege**

Stellen Sie vor der Reinigung sicher, dass der Barcode-Scanner an keinem USB-Port angeschlossen ist. Verwenden Sie zur Reinigung ein weiches trockenes Tuch und wischen Sie ihn damit sorgfältig ab. Das Gerät darf auf keinen Fall zum Reinigen in Wasser getaucht werden!

#### **9. Sicherheitshinweise und Haftungsausschluss**

Versuchen Sie nie das Gerät zu öffnen, um Reparaturen oder Umbauten vorzunehmen. Vermeiden Sie Kontakt zu den Netzspannungen. Schließen Sie das Produkt nicht kurz. Das Gerät ist nicht wasserdicht, bitte verwenden Sie es nur im Trockenen. Schützen Sie es vor hoher Luftfeuchtigkeit, Wasser und Schnee. Halten Sie das Gerät von hohen Temperaturen fern.

Setzen Sie das Gerät keinen plötzlichen Temperaturwechseln oder starken Vibrationen aus, da dies die Elektronikteile beschädigen könnte.

Prüfen Sie vor der Verwendung das Gerät auf Beschädigungen. Das Gerät sollte nicht benutzt werden, wenn es einen Stoß abbekommen hat oder in sonstiger Form beschädigt wurde. Beachten Sie bitte die nationalen Bestimmungen und Beschränkungen. Nutzen Sie das Gerät nicht für andere Zwecke als die, die in der Anleitung beschrieben sind. Dieses Produkt ist kein Spielzeug. Bewahren Sie es außerhalb der Reichweite von Kindern oder geistig beeinträchtigten Personen auf.

Jede Reparatur oder Veränderung am Gerät, die nicht vom ursprünglichen Lieferanten durchgeführt wird, führt zum Erlöschen der Gewährleistungs- bzw. Garantieansprüche. Das Gerät darf nur von Personen benutzt werden, die diese Anleitung gelesen und verstanden haben. Die Gerätespezifikationen können sich ändern, ohne dass vorher gesondert darauf hingewiesen wurde.

#### **10. Entsorgungshinweise**

Elektrische und elektronische Geräte dürfen nach der europäischen WEEE Richtlinie nicht mit dem Hausmüll entsorgt werden. Deren Bestandteile müssen getrennt der Wiederverwertung oder Entsorgung zugeführt werden, weil giftige und gefährliche Bestandteile bei unsachgemäßer Entsorgung die Umwelt nachhaltig schädigen können.

Sie sind als Verbraucher nach dem Elektro- und Elektronikgerätegesetz (ElektroG) verpflichtet, elektrische und elektronische Geräte am Ende ihrer Lebensdauer an den Hersteller, die Verkaufsstelle oder an dafür eingerichtete, öffentliche Sammelstellen kostenlos zurückzugeben. Einzelheiten dazu regelt das jeweilige Landesrecht.

Das Symbol auf dem Produkt, der Betriebsanleitung oder/und der Verpackung weist auf diese Bestimmungen hin. Mit dieser Art der Stofftrennung, Verwertung und Entsorgung von Altgeräten leisten Sie einen wichtigen Beitrag zum Schutz unserer Umwelt. Für Informationen zu autorisierten Sammelstellen in Ihrer Umgebung wenden Sie sich bitte an Ihre lokale Stadt- oder Gemeindeverwaltung.

## **WEEE Richtlinie: 2012/19/EU WEEE Register-Nr: DE 67896791**

Hiermit erklärt die Firma WD Plus GmbH, dass sich das Gerät 305045 in Übereinstimmung mit den grundlegenden Anforderungen und den übrigen einschlägigen Bestimmungen der Richtlinie befindet. Eine vollständige Konformitätserklärung erhalten Sie bei: WD Plus GmbH, Wohlenbergstraße 16, 30179 Hannover

Thank you for choosing an aplic product. Please read the following user manual carefully so as to get the most from the product you have purchased. Before using the product, first check that the delivered item is complete, accurate and undamaged.

#### **1. Scope of delivery**

- Barcode Scanner with USB connection cable
- Mounting
- User manual

#### **2. Technical data**

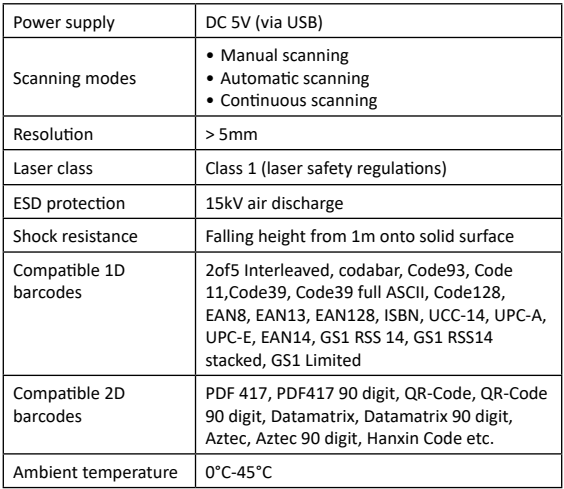

#### **2.1 Advanced setting options**

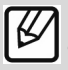

**Note:** *A document with barcodes for advanced settings is available in our download portal (downloads.ganzeinfach.de). Use this only if you are very familiar with the process and know how to handle the settings.*

#### **3. Product details**

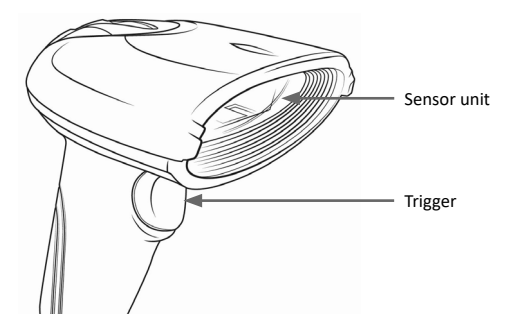

#### **4. Initial use**

Take the device and the accessories out of the package and remove all packaging material. Connect the USB cable to a free USB port of your computer. The driver is installed automatically. The device is now ready to be used.

#### **5. Scanning angle**

To ensure correct scanning, make sure that the scanner is not held at a 90° angle to the barcode. The scanner has to be pointed towards the barcode and the laser should cover the entire barcode. If this is not the case, errors might occur.

#### **6. Advanced settings**

You can use the advanced settings for additional settings such as enabling or disabling certain types of code. Scan the following barcodes to configure the scanner.

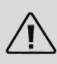

*Note: Scan the "Start setup" barcode before making any changes to the settings (Setup). To save the changes to the settings (Setup), scan the "Exit Setup" barcode.*

To see all the supported 1D and 2D barcodes (such as MSI and Datalogic 2of5), scan the following codes in the setup mode.

#### *CAUTION! The device may respond slowly during this process!*

To cancel the settings, reset the device to factory settings

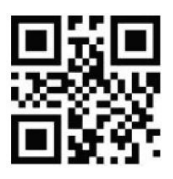

Enable 1D barcode Enable 2D barcode

**Advanced settings**

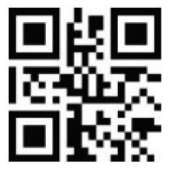

Start Setup Exit Setup

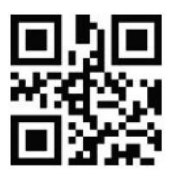

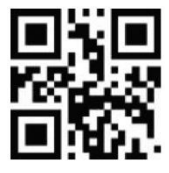

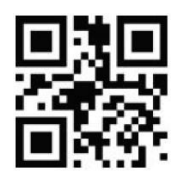

Reset to factory settings

**Light settings**

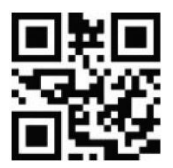

Scanning light permanently ON Scanning light ON only

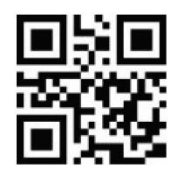

when scanning

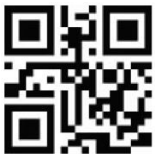

Scanning light permanently OFF

#### **Endpoint settings**

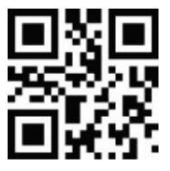

Endpoint permanently ON Endpoint ON only

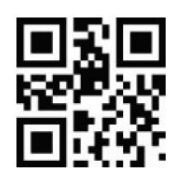

when scanning

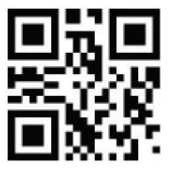

Endpoint permanently OFF

**Beep settings**

**General beep settings**

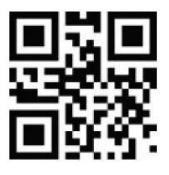

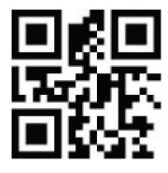

Beep ON Beep OFF

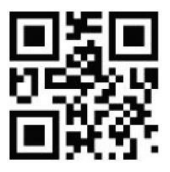

Beep volume low

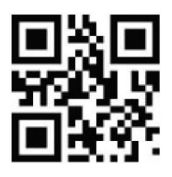

Beep volume medium

**Beep decoding**

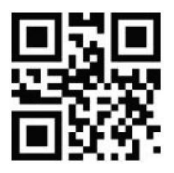

**Beep after making a setting**

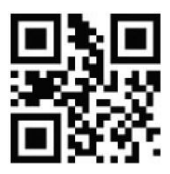

**Beep when switching on**

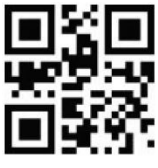

Beep ON Beep OFF

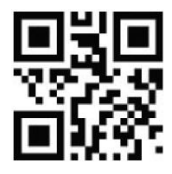

Beep volume high

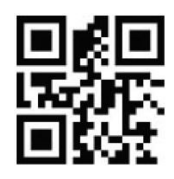

Beep ON Beep OFF

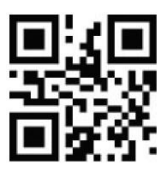

Beep ON Beep OFF

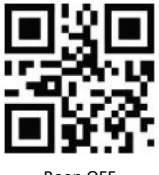

#### **CapsLock settings**

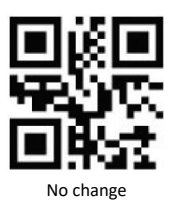

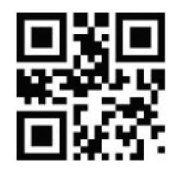

No change Change everything to upper-case

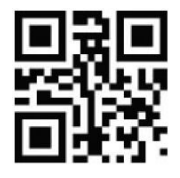

Change everything to lower-case

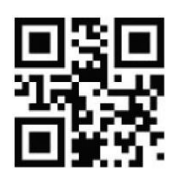

Invert upper / lower case

#### **Scan mode**

- •Manual mode: Press the Trigger button to scan.
- •Continuous mode: Continuous scan
- •Automatic mode: Scans automatically when bar codes are detected.

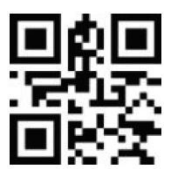

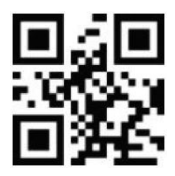

Manual mode Continuous mode

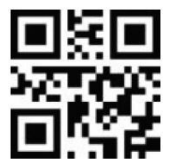

Automatic mode

**Sensitivity**

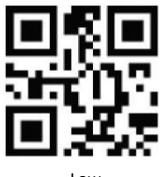

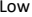

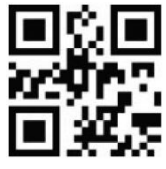

Low Medium

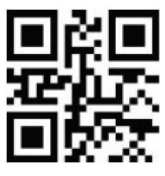

High

**Interface setting**

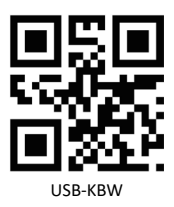

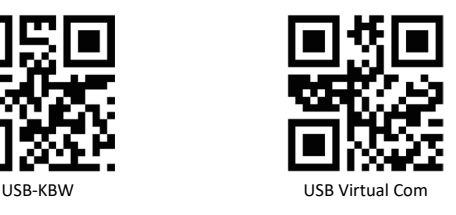

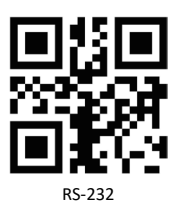

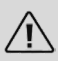

*Note: You have the option of changing the interface setting. The default setting is "USB-KBW". Make changes only if you are absolutely sure about the effects and functions.*

**Baud rate setting**

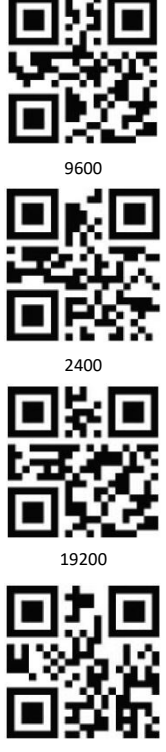

**Special character EAN128**

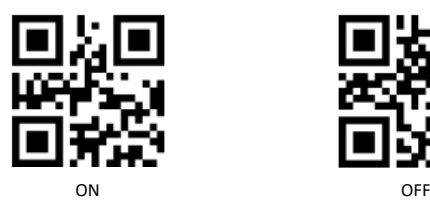

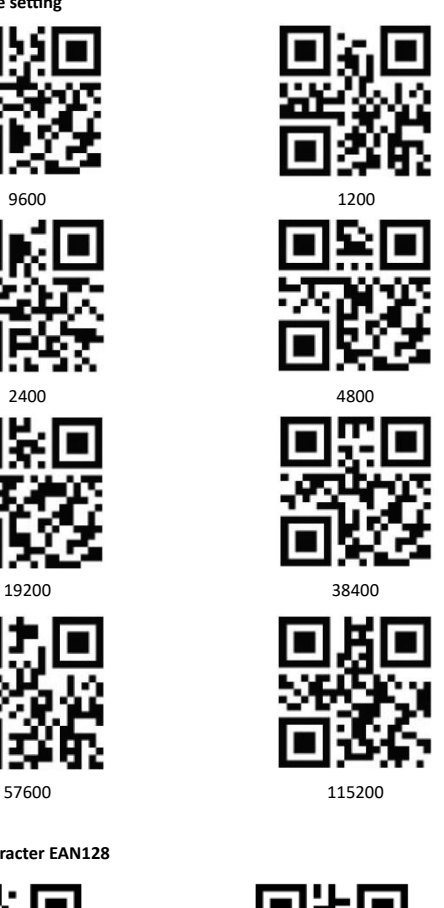

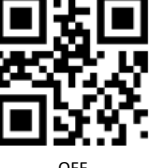

**Input languages**

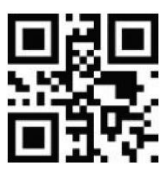

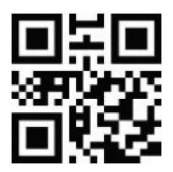

French Spanish

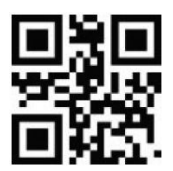

German Swedish

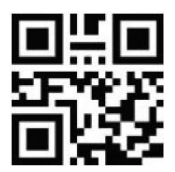

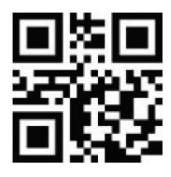

Turkish-Q Turkish-F

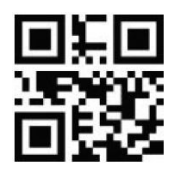

English Russian

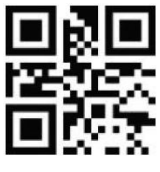

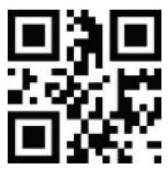

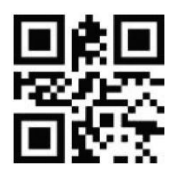

Italian **International Studies** Japanese

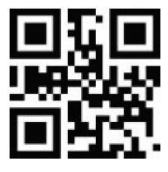

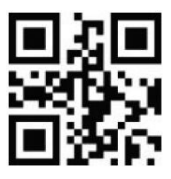

Terminator OFF

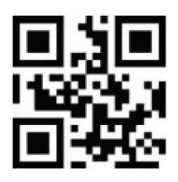

Terminator Enter

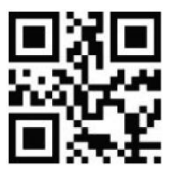

Terminator Enter + Shift Terminator TAB

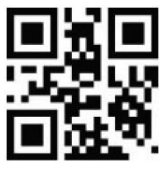

Scan the desired barcode to change a terminator. The barcode scanner will then execute the configured terminator after every scanned code. Scan "Terminator OFF" to turn off the terminator.

#### **8. Cleaning and Care**

Ensure that the barcode scanner is not connected to any USB port before cleaning. Use a soft dry cloth to clean and wipe the barcode scanner with it carefully. For cleaning, never immerse the device in water!

#### **9. Safety instructions and disclaimer**

Never try to open the device to repair or make modifications. Avoid contact with the mains voltage. Do not short-circuit the product. The device is not waterproof, hence please use it only in dry surroundings. Protect it from high humidity, water and snow. Keep the device away from high temperatures.

Do not expose the device to sudden changes in temperature or strong vibrations, as this could damage the electronic components.

Check the device for any damage before using it. The device should not be used if it was subject to impact or has been damaged in some other manner. Please comply with the local regulations and restrictions. Do not use the device for purposes other than those described in the user manual. This product is not a toy. Keep it out of the reach of children or mentally disabled persons.

Any repair or modifications to the device, which is not carried out by the original supplier will void any warranty and guarantee claims. The device should only be used by those who have read and understood this user manual. The specifications of the device may be changed without prior intimation.

#### **10. Disposal instructions**

In line with the European WEEE directive, electrical and electronic devices should not be disposed of along with domestic waste. Their components have to be separately sent for recycling or disposal, because improper disposal of toxic and dangerous components may permanently damage the environment.

According to the Electrical and Electronic Equipment Act (ElektroG), you are obliged (as a consumer) to return (free of charge) all electrical and electronic devices to the manufacturer, the point of sale, or public collection points at the end of their service life. The relevant local laws regulate the details in this regard.

The symbol displayed on the product, in the user manual or/and on the packaging refers to these regulations. With this manner of sorting, recycling and disposal of used devices, you make an important contribution towards protecting our environment. For information on authorised collection points in your area, please contact your local city or municipal administration.

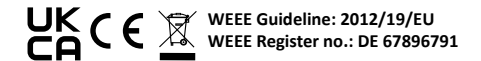

The company WD Plus GmbH hereby certifies that the device 305045 complies with the fundamental requirements and the other relevant stipulations of the directive. A complete conformity statement can be obtained from: WD Plus GmbH, Wohlenbergstraße 16, 30179 Hanover

Grazie per aver scelto un prodotto aplic. Per utilizzare con soddisfazione l'apparecchio acquistato, si prega di leggere attentamente le seguenti istruzioni per l'uso. Prima della messa in funzione della merce consegnata, verificare che sia integra, esente da difetti e non danneggiata.

#### **1. Contenuto della confezione**

- Lettore per codice a barre con cavo di collegamento USB
- Montaggio
- Istruzioni per l'uso

#### **2. Dati tecnici**

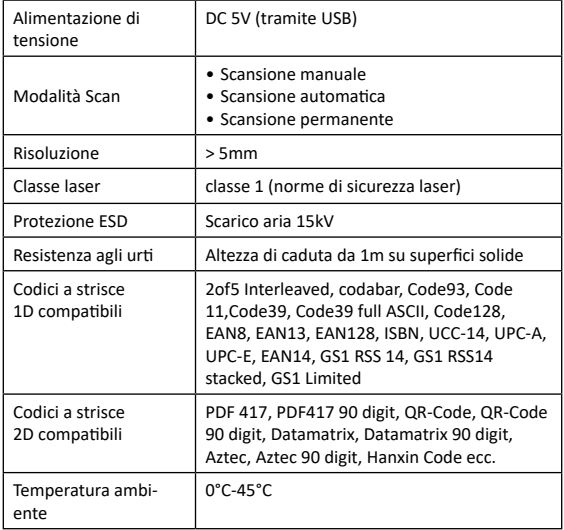

#### **2.1 Possibilità di impostazione ampliate**

**Nota:** *Per le ulteriori impostazioni consultare il portale per il download (downloads.ganzeinfach.de) e scaricare il documento con i codici a barre. Utilizzare tali codici a barre soltanto se si conosce come gestire le impostazioni.*

#### **3. Dettagli del prodotto**

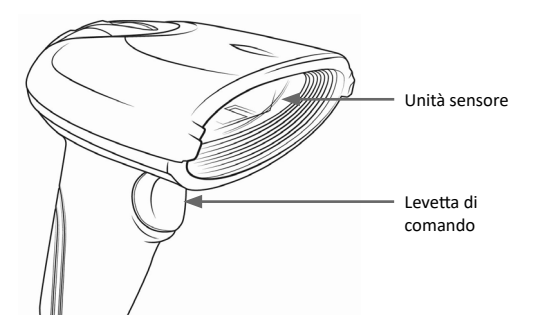

#### **4. Messa in funzione**

Rimuovere il prodotto e gli accessori dalla confezione e togliere qualsiasi materiale di imballaggio. Collegare il cavo USB a una porta USB del computer. L'installazione del driver si svolge automaticamente. Ora, il dispositivo è pronto per l'uso.

#### **5. Angolo di scansione**

Per consentire una scansione senza errori, accertarsi che il lettore non venga tenuto ad angolo di 90° rispetto al codice a barre. Il lettore deve puntare verso il codice a barre e il laser deve coprire l'intero codice. In caso contrario potrebbero verificarsi errori.

#### **6. Impostazioni ampliate**

Per ulteriori impostazioni, quali l'attivazione o la disattivazione di tipi particolari di codici, si possono utilizzare le impostazioni ampliate. Scansionare i seguenti codici a barre per configurare il lettore.

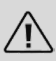

*Nota: Prima di poter effettuare le modifiche nelle impostazioni (Setup) effettuare la scansione del codice a barre "Avvio Setup". Per salvare le modifiche alle impostazioni (Setup) effettuare la scansione del codice a barre "Termina Setup".*

Per effettuare la scansione di tutti i codici a barre 1D e 2D supportati (quali per es. MSI e Datalogic 2of5) eseguire la scansione dei seguenti codici in modalità Setup.

#### *ATTENZIONE! In seguito alla procedura la reazione dell'apparecchio potrebbe essere più lenta!*

Per ripristinare le impostazioni, resettare l'apparecchio alle impostazioni di fabbrica.

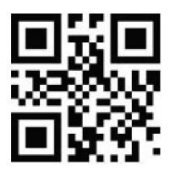

Attivare codici a barre 1D Attivare codici a barre

#### **Impostazioni ampliate**

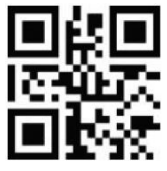

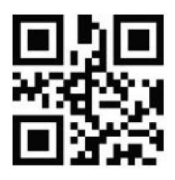

2D

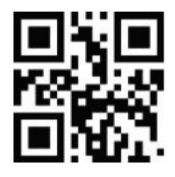

Avvia setup Termina setup

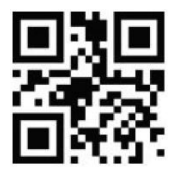

Ripristinare le impostazioni di fabbrica

**Impostazioni luce**

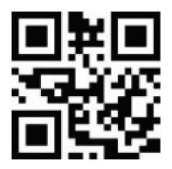

Luce per la scansione sempre ON

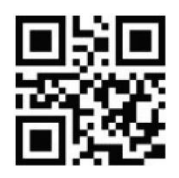

Luce per la scansione ON solo durante la scansione

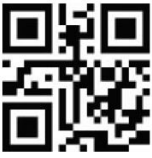

Luce per la scansione sempre OFF

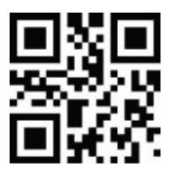

Punto target sempre ON

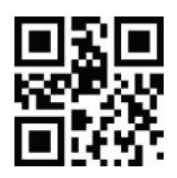

Punto target ON solo durante la scansione

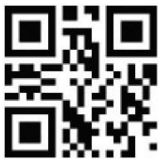

Punto target sempre OFF

**Impostazioni segnale acustico**

**Impostazioni generali segnale acustico**

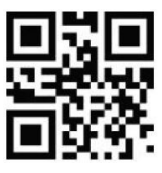

Segnale acustico ON

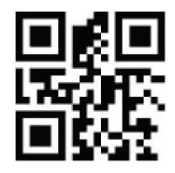

Segnale acustico OFF

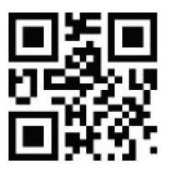

Volume segnale acustico basso

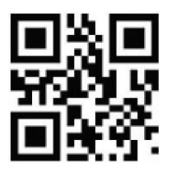

Volume segnale acustico medio

**Decodifica segnale acustico**

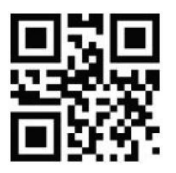

Segnale acustico ON Segnale acustico

**Segnale acustico dopo un'impostazione**

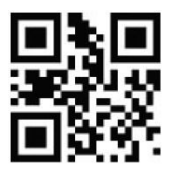

Segnale acustico ON Segnale acustico

**Segnale acustico all'accensione**

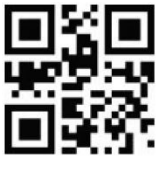

Segnale acustico ON

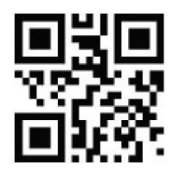

Volume segnale acustico alto

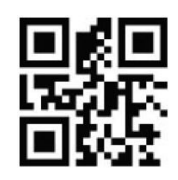

OFF

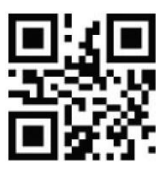

OFF

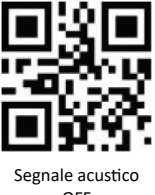

#### **Impostazioni CapsLock (blocco maiuscole)**

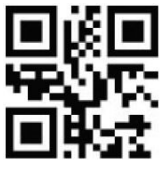

Nessuna trasformazione

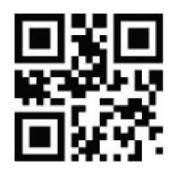

Trasforma tutto in maiuscole

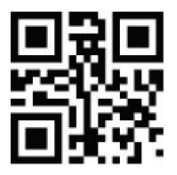

Trasforma tutto in minuscole

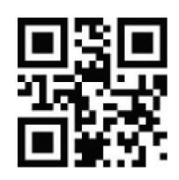

Inverti maiuscole/minuscole

#### **Modalità Scan**

- •Modalità manuale: Premere il tasto "Trigger" per la scansione.
- •Modalità continua: Scansione costante
- •Modalità automatica: Scansione automatica al riconoscimento del codice a barre.

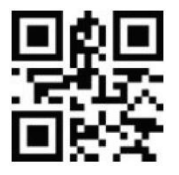

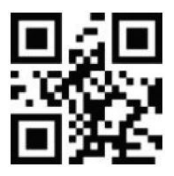

Modalità manuale **Modalità** continua

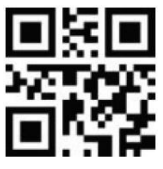

Modalità automatica

**Sensibilità**

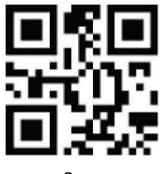

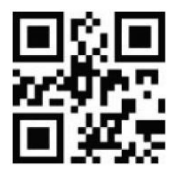

Basso **Medio** 

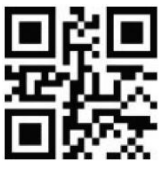

Alto

**Impostazioni interfaccia**

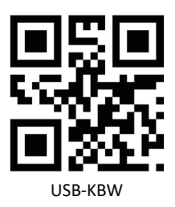

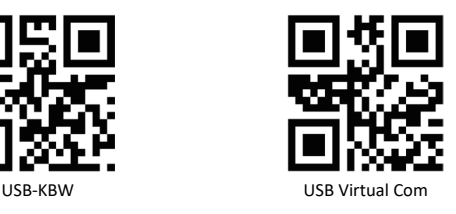

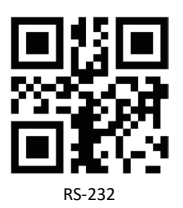

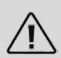

*Nota: L'impostazione dell'interfaccia può essere variata. L'impostazione standard è "USB-KBW". Effettuare le modifiche soltanto quando si è consapevoli delle ripercussioni sulle funzioni.*

**Impostazione Baud Rate**

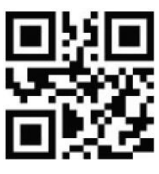

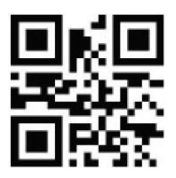

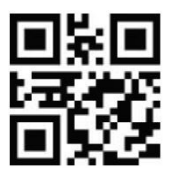

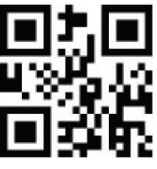

**Carattere speciale EAN128**

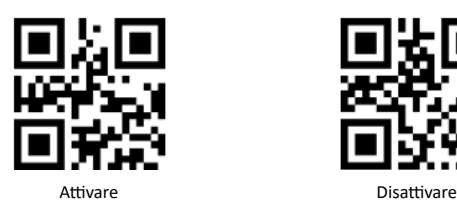

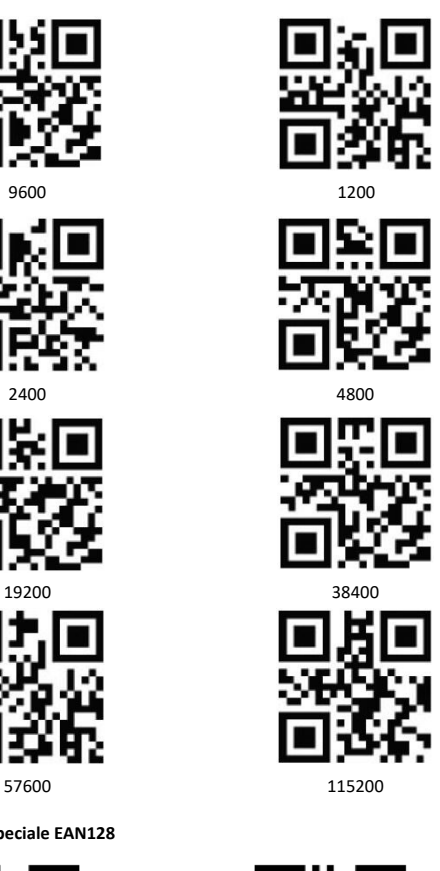

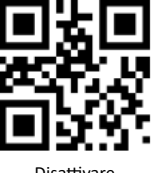

**Lingua per l'immissione**

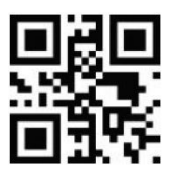

Inglese russo

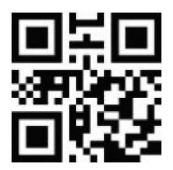

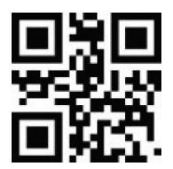

Tedesco Svedese

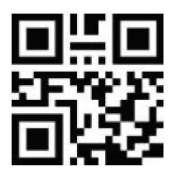

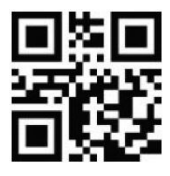

Turco-Q Turco-F

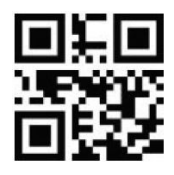

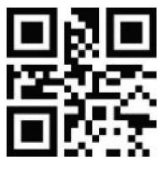

Francese Spagnolo

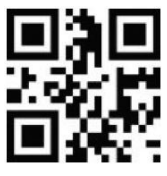

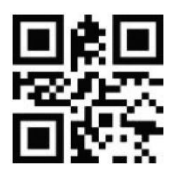

Italiano Giapponese

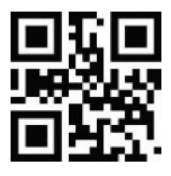

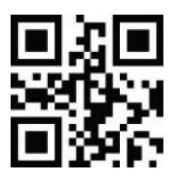

**Terminatore** OFF

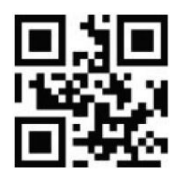

Terminatore Invio

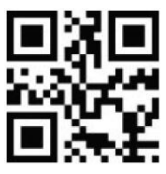

Terminatore Invio+Shift Terminatore TAB

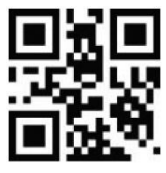

Per modificare un terminatore, scansionare il codice a barre desiderato. Successivamente, il lettore di codici a barre eseguirà il terminatore impostato dopo ogni codice scansionato. Scansionare "Terminatore OFF", per disattivare il terminatore.

#### **8. Pulizia e cura**

Prima della pulizia accertarsi che il lettore di codici a barre non sia collegato a una porta USB e che sia disattivato. Per la pulizia passare un panno asciutto e morbido sul lettore pulendolo accuratamente. L'apparecchio non deve essere in nessun caso immerso nell'acqua per effettuare la pulizia!

#### **9. Avvertenze di sicurezza ed esclusione della responsabilità**

Non tentare mai di aprire l'apparecchio per effettuare riparazioni o trasformazioni. Evitare il contatto con le tensioni di rete. Non cortocircuitare il prodotto. L'apparecchio non è impermeabile, utilizzarlo solo in luoghi asciutti. Proteggerlo da elevata umidità dell'aria, acqua e neve. In ogni caso, tenere l'apparecchio lontano da elevate temperature.

Non esporre l'apparecchio a improvvisi sbalzi termici o forti vibrazioni in quanto potrebbero danneggiarsi le parti elettroniche.

Prima di utilizzare l'apparecchio verificare la presenza di eventuali danneggiamenti. Non utilizzare l'apparecchio se ha subito un urto o è stato danneggiato in un altro modo. Rispettare le normative e limitazioni nazionali. Utilizzare l'apparecchio unicamente per gli scopi descritti nelle istruzioni. Questo prodotto non è un giocattolo. Conservarlo fuori dalla portata di bambini o persone con capacità mentali limitate.

Ogni riparazione o modifica al prodotto non effettuata dal fornitore originale comporta l'estinzione dei diritti di garanzia. Il dispositivo può essere utilizzato solo da persone che hanno letto e compreso le presenti istruzioni. Le specifiche dell'apparecchio possono cambiare senza preavviso.

#### **10. Indicazioni per lo smaltimento**

Secondo la direttiva europea RAEE, le apparecchiature elettriche ed elettroniche non possono essere smaltite con i rifiuti domestici. I loro componenti devono essere consegnati separatamente al centro di riciclaggio o smaltimento, in quanto gli eventuali componenti tossici e pericolosi possono inquinare permanentemente l'ambiente in caso di smaltimento improprio.

Secondo la legge sulle apparecchiature elettriche ed elettroniche (ElektroG) il consumatore è tenuto a restituire gratuitamente tali apparecchi al termine della loro vita al produttore, al punto vendita o a punti di raccolta pubblici allestiti appositamente. Dettagli in merito sono regolati dalla rispettiva legge nazionale.

Il simbolo riportato sul prodotto, le istruzioni per l'uso e/o la confezione indicano tali disposizioni. Con questo tipo di differenziazione dei materiali, con il riciclaggio e lo smaltimento di apparecchi vecchi, l'utente dà un importante contributo alla tutela dell'ambiente. Per informazioni sui punti di raccolta autorizzati nella vostra zona, contattate la vostra amministrazione comunale.

## **Direttiva RAEE: 2012/19/UE Numero reg. RAEE: DE 67896791**

Con la presente la ditta WD Plus GmbH dichiara che il dispositivo 305045 è conforme ai requisiti essenziali e alle rimanenti disposizioni in materia come stabilito dalla direttiva. Una dichiarazione di conformità completa è disponibile presso: WD Plus GmbH, Wohlenbergstraße 16, 30179 Hannover

Nous vous remercions d'avoir acheté un produit aplic. Pour que vous puissiez profiter longtemps de votre appareil acheté, veuillez lire attentivement le mode d'emploi suivant. Avant la mise en service du produit livré, vérifiez s'il est complet, sans défauts et intact.

#### **1. Contenu de la livraison**

- Scanner de code-barres avec câble de connexion USB
- Montage
- Mode d'emploi

#### **2. Caractéristiques techniques**

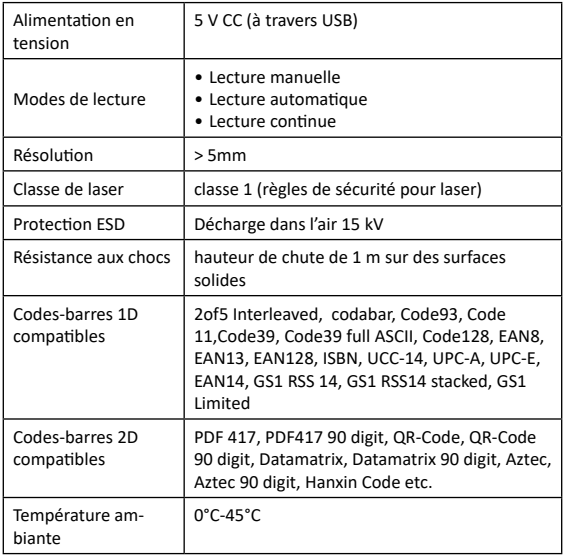

#### **2.1 Possibilités de réglage avancées**

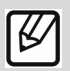

**Remarque :** *pour des réglages avancés, nous proposons sur notre portail de téléchargement (downloads.ganzeinfach.de), un document avec des codes-barres pour les réglages avancés. Utilisez-les uniquement lorsque vous maîtrisez parfaitement le matériel et savez comment effectuer les réglages.*

#### **3. Particularités du produit**

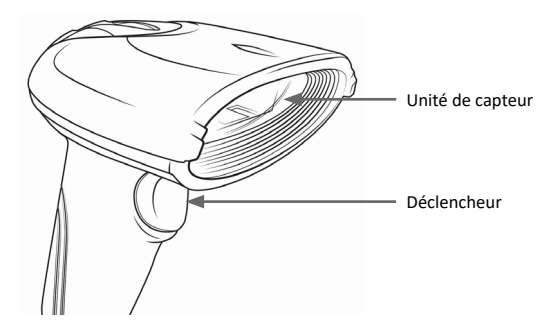

#### **4. Mise en service**

Sortez l'appareil et les accessoires de l'emballage et retirez tout matériau d'emballage. Connectez le câble USB à un port USB libre de votre ordinateur. L'installation e pilotes s'effectue automatiquement. L'appareil est ensuite opérationnel.

#### **5. Angle d'analyse**

Afin de permettre une lecture sans erreurs, assurez-vous que le lecteur ne soit pas tenu à un angle de 90° par rapport au code de barres. Le scanner doit cibler le code-barres et le laser doit couvrir l'ensemble du code. Si cela n'est pas le cas, des erreurs éventuelles pourraient se produire.

#### **6. Réglages avancés**

Pour effectuer d'autres réglages comme par exemple l'activation ou la désactivation de certains types de codes, vous pouvez utiliser les réglages avancés. Analysez le code-barres suivant pour configurer le scanner.

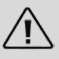

*Remarque : avant d'effectuer des modifications sur les réglages (Configuration), analysez d'abord le code-barres « Démarrer la configuration ». Pour enregistrer des modifications sur les réglages (Configuration), analysez d'abord le code-barres « Terminer la configuration ».*

Pour pouvoir analyser tous les codes-barres 1D et 2D pris en charge (comme par exemple MSI et Datalogic 2of5), analysez les codes suivants en mode Configuration.

#### *ATTENTION ! Ce processus peut entraîner un ralentissement de l'appareil !*

Pour annuler les réglages, réinitialisez l'appareil aux paramètres d'usine.

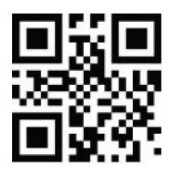

Activer le code-barres 1D<br>
Activer le code-barres 1D

#### **Réglages avancés**

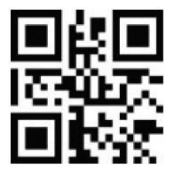

Démarrer la configuration

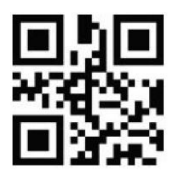

2D

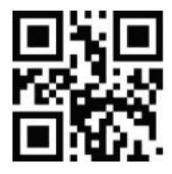

Terminer la configuration

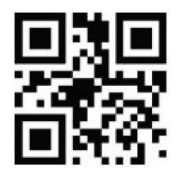

Restaurer les réglages d'usine

**Réglages de l'éclairage**

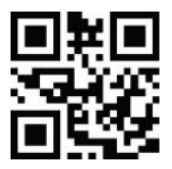

Éclairage d'analyse constant ACTIVÉ

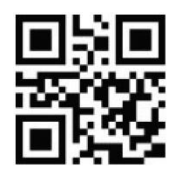

Éclairage d'analyse ACTIVÉ uniquement pendant l'analyse

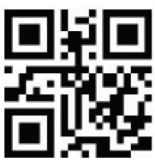

Éclairage d'analyse constant DÉSACTIVÉ

**Réglages des cibles**

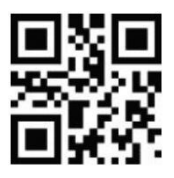

Cible constante ACTIVÉE

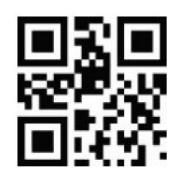

Cible ACTIVÉE uniquement pendant l'analyse

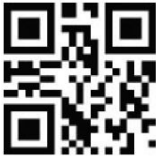

Cible constante DÉS-ACTIVÉE

**Réglages du signal sonore**

**Réglages généraux du signal sonore**

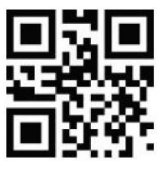

Signal sonore ACTIVÉ

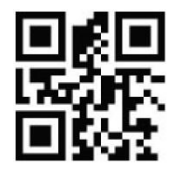

Signal sonore DÉSACTIVÉ

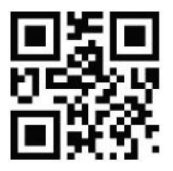

Volume faible du signal sonore

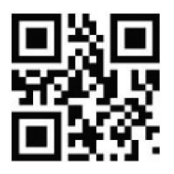

Volume moyen du signal sonore

**Décodage du signal sonore**

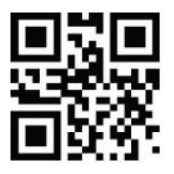

Signal sonore ACTIVÉ Signal sonore

**Signal sonore après la réalisation d'un réglage**

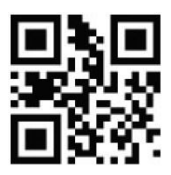

**Signal sonore lors de la mise en marche** Signal sonore ACTIVÉ

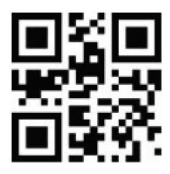

Signal sonore ACTIVÉ

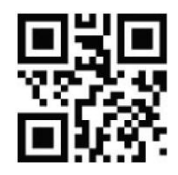

Volume élevé du signal sonore

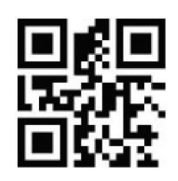

DÉSACTIVÉ

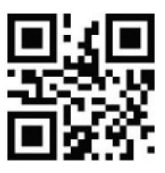

Signal sonore DÉSACTIVÉ

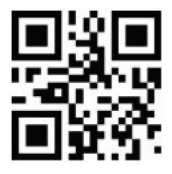

Signal sonore DÉSACTIVÉ

**Réglages CapsLock (verrouillage majuscule)**

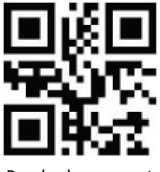

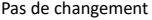

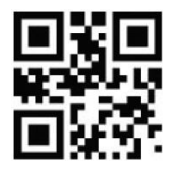

Pas de changement Changer tout en majuscules

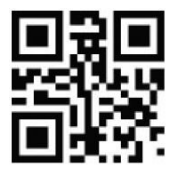

Changer tout en minuscules

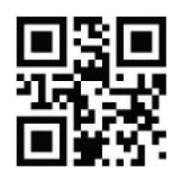

Intervertir les majuscules/les minuscules

#### **Mode de balayage**

- •Mode manuel : Appuyez sur la touche d'enclenchement pour effectue l'analyse.
- •Mode continu : analyse continue
- •Mode automatique : analyse automatiquement lorsque les codes-barres son détectés.

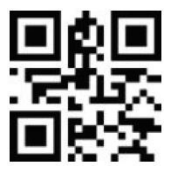

Mode manuel **Mode continu** 

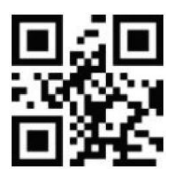

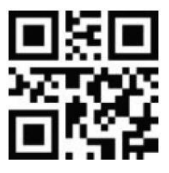

Mode automatique

**Sensibilité**

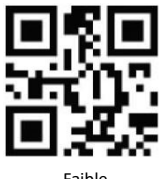

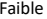

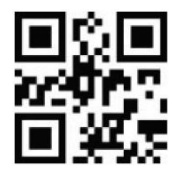

Faible Moyenne

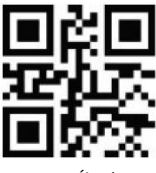

Élevé

**Réglage de l'interface**

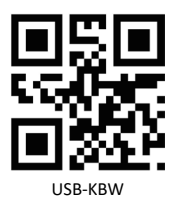

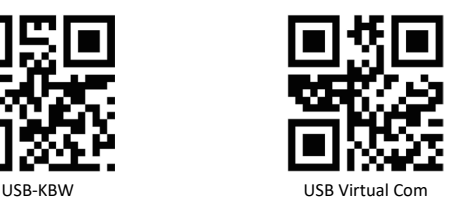

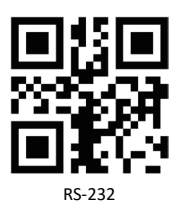

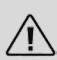

*Remarque : vous avez la possibilité de changer le réglage de l'interface. Le réglage standard est « USB-KBW ». Effectuez des modifications uniquement lorsque vous êtes absolument sûr(e) des effets et des fonctions.*

**Réglage débit en bauds**

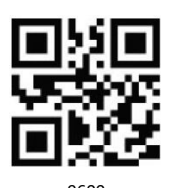

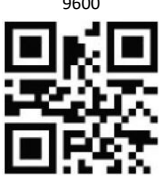

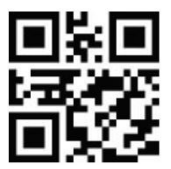

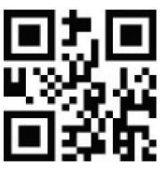

**Caractère spécial EAN128**

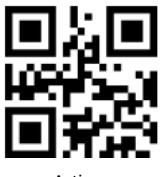

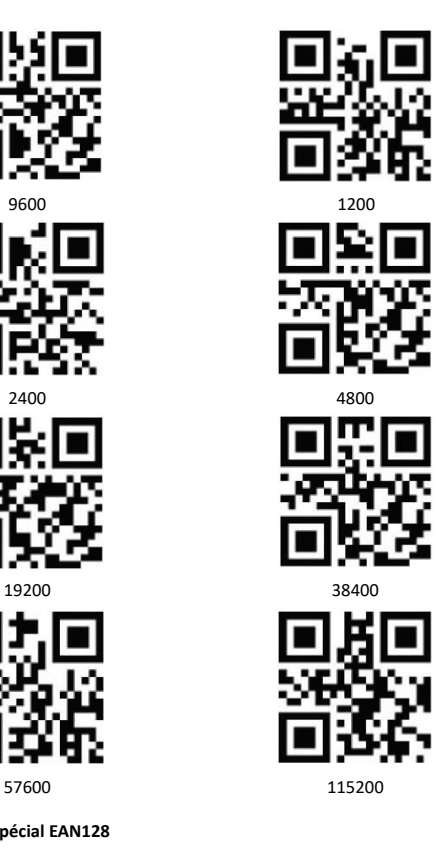

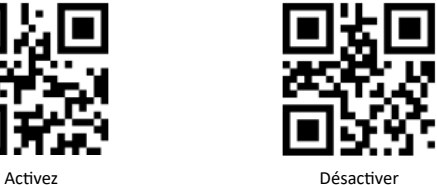

**Langues de saisie**

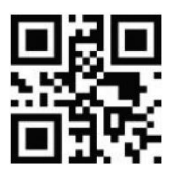

Anglais Russe

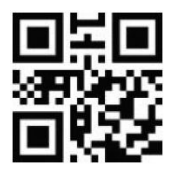

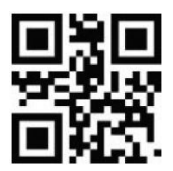

Allemand Suédois

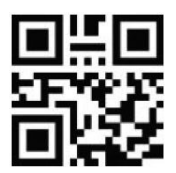

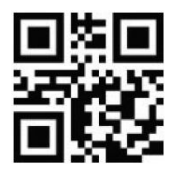

Turc-Q Turc-F

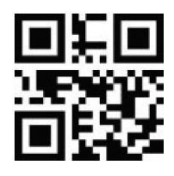

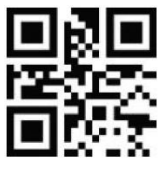

Français Espagnol

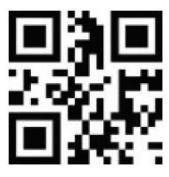

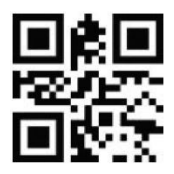

Italien and a state of the Japonais

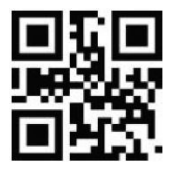

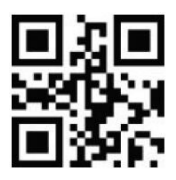

Terminateur DÉSACTIVÉ

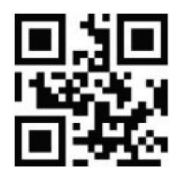

Terminateur Entrée

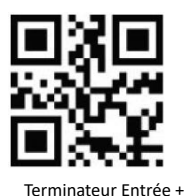

Touche maj.

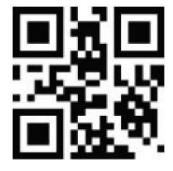

Terminateur TAB

Pur modifier un terminateur, lisez le code de barres souhaité. Le lecteur de code-barres va ensuite réaliser le terminateur défini après chaque lecture de code. Analysez « Terminateur DÉSACTIVÉ » pour arrêter le terminateur.

#### **8. Nettoyage et entretien**

Assurez-vous avant le nettoyage que le scanner de code-barres soit déconnecté du port USB et mis hors tension. Utilisez pour le nettoyage un chiffon doux sec et essuyez soigneusement le lecteur de code-barres. L'appareil ne doit en aucun cas être nettoyé en l'immergeant dans de l'eau.

utilisé que par des personnes ayant lu et compris ce manuel. Les spécifications de l'appareil peuvent être modifiées sans indication préalable.

#### **9. Indications de recyclage**

Sur cette page, vous trouverez des informations sur la mise au rebut des DEEE par "WD-Plus GmbH". Depuis novembre 2006, lorsque vous achetez un nouvel appareil électrique ou électronique, en payant une "éco-participation", vous participez au financement de la collecte et du recyclage d'un ancien équipement équivalent. L'éco-participation DEEE correspond à la contribution financière du consommateur à la collecte, à la réutilisation, au recyclage d'un produit usagé équivalent. Son montant varie selon le produit et le type de traitement qu'il nécessite. Le symbole de la poubelle barrée, apposé sur nos produits ou son emballage, indique que ce produit ne doit pas être traité avec les déchets ménagers. Il doit être remis à un point de collecte approprié pour le recyclage des équipements électriques et électroniques :

• dans les points de distribution en cas d'achat d'un équipement équivalent,

• dans les points de collecte mis à votre disposition localement (déchetterie, collecte sélective, etc.).

"WD-Plus GmbH", via son mandataire Recy'stem Pro, est adhérent de l'Eco Ecosystem qui garantit la collecte, le recyclage et la dépollution de nos appareils électriques usagés, dans le respect des plus hautes exigences environnementales et sociales.

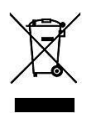

Ecosystem Eco Organisme agréé par les Pouvoirs publics pour la filière DEEE\*. "WD-Plus GmbH" est enregistrée dans le Registre National des Producteurs SYDEREP, tenu par l'ADEME, sous le numéro : "FR031263". For information on authorised collection points in your area, please contact your local city or municipal administration. Pour plus d'informations sur le recyclage de nos produits et pour découvrir le point de collecte le plus proche de chez vous veuillez visiter la page :

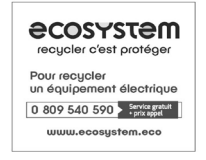

Pour obtenir des informations sur les points de collecte autorisés dans votre région, veuillez contacter votre municipalité locale.

#### **10. Informations sur la mise au rebut de vos appareils**

Les appareils électriques et électroniques ne doivent pas, selon la directive européenne DEEE, être jetés dans les ordures ménagères. Leurs composants doivent être éliminés ou recyclés séparément, car des composants toxiques ou dangereux pourraient endommager l'environnement à long terme en cas d'élimination incorrecte. Vous êtes, en tant que consommateur en vertu de la loi allemande sur l'électricité (ElektroG), obligé de restituer gratuitement les appareils électriques et électroniques à la fin de leur durée de vie au fabricant, au point de vente ou dans des points de collecte publiques prévus à cet effet. Les détails sont réglés par le droit national correspondant. Le symbole sur le produit, le mode d'emploi et / ou l'emballage indique ces dispositions. Avec la séparation de matières, le recyclage et l'élimination d'appareils usagés, vous apportez une contribution importante à la protection de l'environnement.

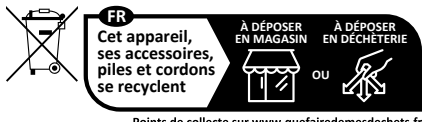

Points de collecte sur www.quefairedemesdechets.fr Privilégiez la réparation ou le don de votre appareil !

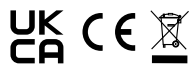

**Directive DEEE: 2012/19/EU N° d'enregistrement DE: 67896761**

La société WD Plus GmbH déclare par la présente que l'appareil 305045 est conforme aux exigences fondamentales et aux autres dispositions pertinentes de la directive. Pour obtenir une déclaration de conformité complète, adressez-vous à : WD Plus GmbH, Wohlenbergstraße 16, 30179 Hanovre

Gracias por escoger un producto de aplic. Para que pueda disfrutar durante mucho tiempo de su adquisición, le rogamos que lea atentamente las siguientes instrucciones de uso. Antes de ponerlo en marcha, compruebe que el producto suministrado no presenta defectos ni daños.

#### **1. Volumen de suministro**

- Escáner para códigos de barras con cable de conexión USB
- Montaje
- Instrucciones de uso

#### **2. Datos técnicos**

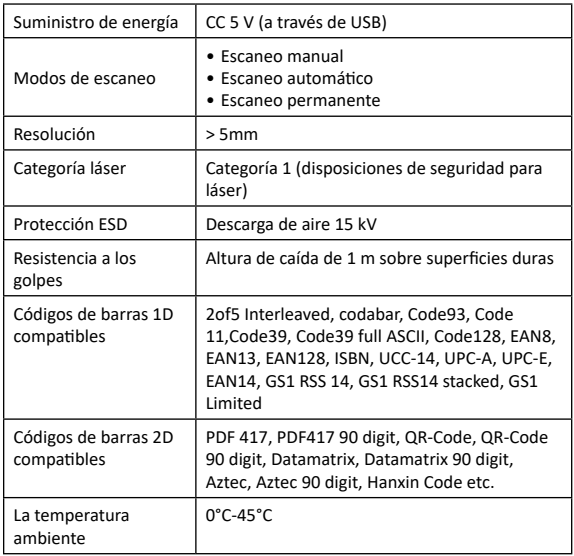

#### **2.1 Opciones de configuración avanzadas**

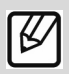

**Indicación:** *Para los ajustes avanzados le ofrecemos en nuestro portal de descargas (downloads.ganzeinfach.de) un documento con códigos de barras para los ajustes avanzados. Utilícelo solo cuando esté familiarizado con el tema y sepa cómo realizar los ajustes.*

#### **3. Detalles del producto**

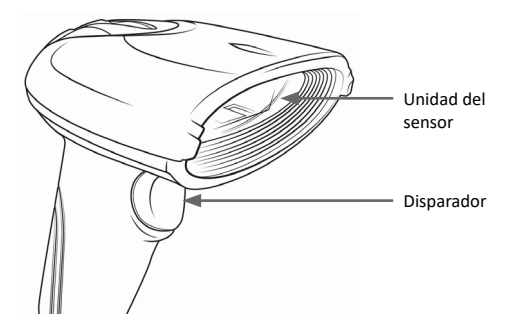

#### **4. Puesta en marcha**

Saque el aparato y los accesorios del embalaje y retire todo el material de embalaje. Conecte el cable USB a un puerto USB libre de su ordenador. La instalación de los controladores se realiza de forma automática. A continuación, el aparato está listo para ser utilizado.

#### **5. Ángulo de escaneo**

Para poder escanear sin problemas, asegúrese de no sujetar el aparato en un ángulo de 90 ° respecto al código. El escáner debe apuntar al código de barras y el láser debe cubrirlo por completo. De no ser así, podrían producirse errores.

#### **6. Ajustes avanzados**

Para realizar otros ajustes como activar o desactivar ciertos tipos de códigos, debe utilizar los ajustes avanzados. Escanee los siguientes códigos de barra para configurar el aparato.

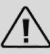

*Indicación: Antes de poder realizar ajustes en la configuración (Setup), escanee el código de barras «Setup starten» (iniciar configuración). Para guardar los ajustes en la configuración (Setup), escanee el código de barras «Setup beenden» (finalizar configuración).*

Para poder escanear todos los códigos de barras 1D y 2D compatibles (como, p. ej., MSI y Datalogic 2of5), debe escanear primero los siguientes códigos en el modo de configuración.

#### *¡ATENCIÓN! ¡Este procedimiento puede hacer que el aparato reaccione algo más despacio!*

Para deshacer los cambios, restablezca la configuración predeterminada del aparato.

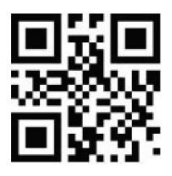

Activar códigos de barras 1D Activar códigos de

#### **Ajustes avanzados**

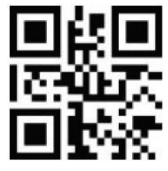

Iniciar configuración Finalizar configu-

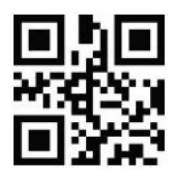

barras 2D

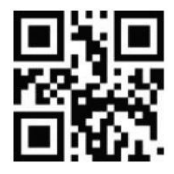

ración

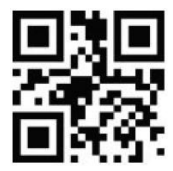

Restablecer la configuración de fábrica

**Ajustes de luz**

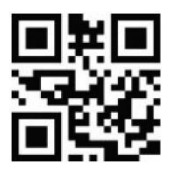

Luz del escáner siempre encendida

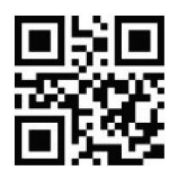

Luz solo encendida durante el escaneo

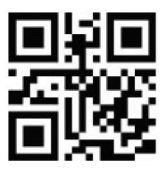

Luz durante escaneo siempre apagada

**Ajustes del objetivo**

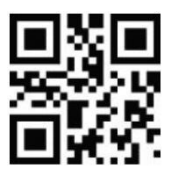

Objetivo siempre encendido

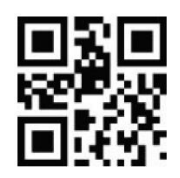

Objetivo solo encendida durante el escaneo

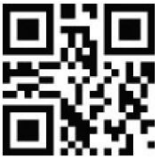

Objetivo siempre apagado

**Ajustes de la señal acústica**

**Ajustes generales de la señal acústica**

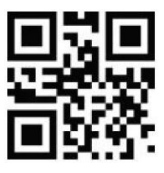

Señal acústica encendida

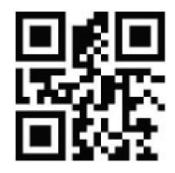

Señal acústica apagada

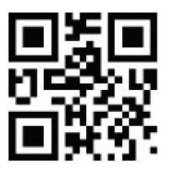

Volumen de la señal acústica bajo

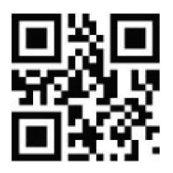

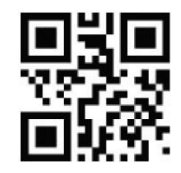

Volumen de la señal acústica alto

Volumen de la señal acústica medio

**Decodificación de la señal acústica**

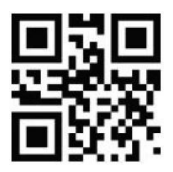

Señal acústica encendida **Señal acústica tras realizar un ajuste**

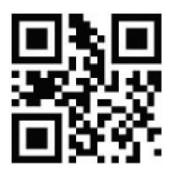

Señal acústica encendida Señal acústica

**Señal acústica tras encender el aparato**

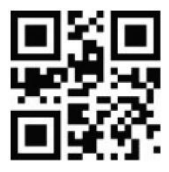

Señal acústica encendida

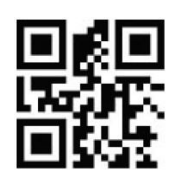

Señal acústica apagada

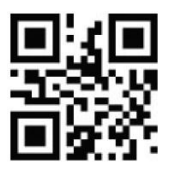

apagada

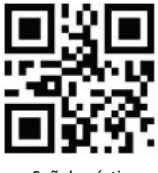

Señal acústica apagada

**Ajustes CapsLock (bloqueo de mayúsculas)**

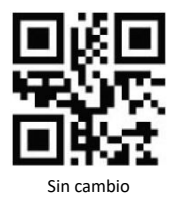

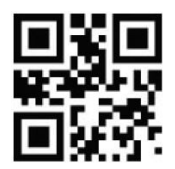

Sin cambio Cambiar todo a mayúsculas

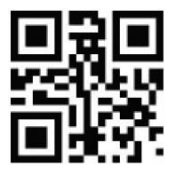

Cambiar todo a minúsculas

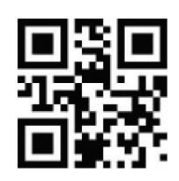

Invertir mayúsculas/ minúsculas

#### **Modo Scan**

- •Modo manual: Pulse el disparador para escanear.
- •Modo permanente: Escaneo permanente
- •Modo automático: Escanea de forma automática al reconocer un código debarras.

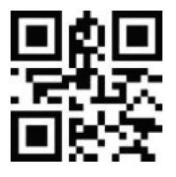

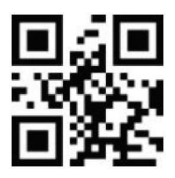

Modo manual **Modo** continuo

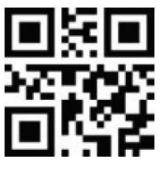

Modo automático

**Nivel de sensibilidad**

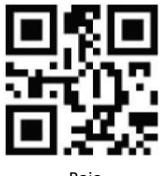

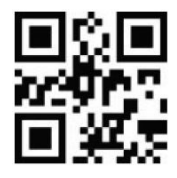

Bajo **Medio** Medio

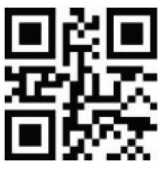

Alto

**Ajuste de la interfaz**

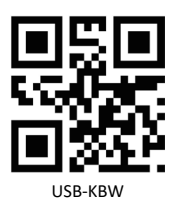

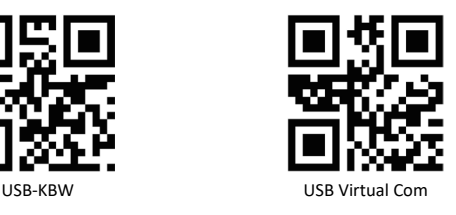

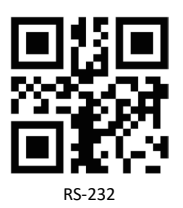

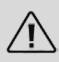

*Indicación: Tiene la opción de cambiar los ajustes de la interfaz. La configuración estándar es «USB-KBW». Solo realice cambios en la configuración cuando esté absolutamente seguro de conocer los efectos que esto tiene en las funciones.*

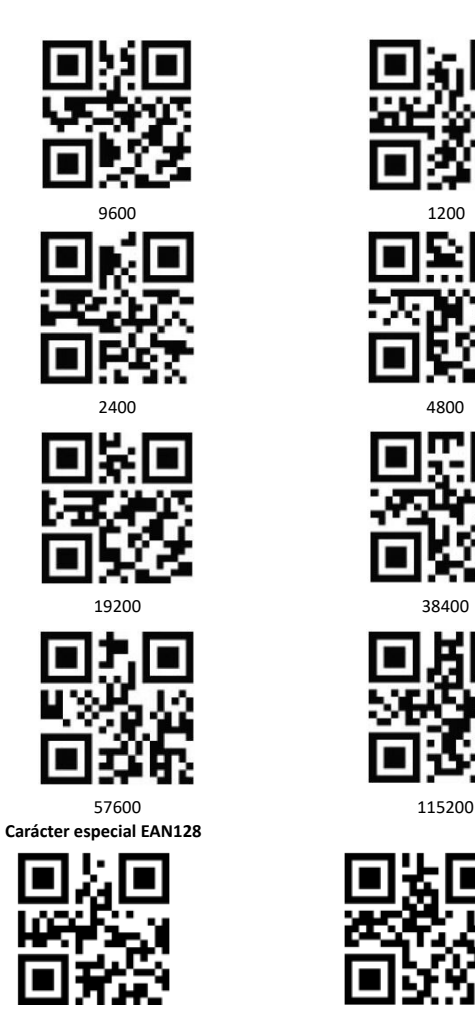

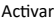

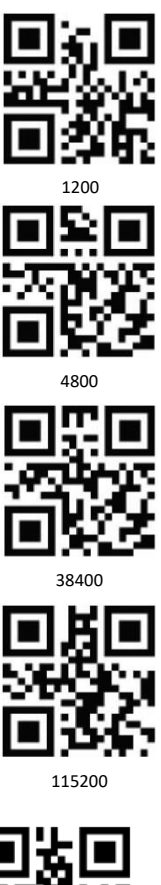

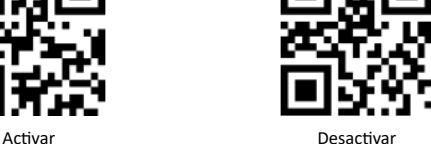

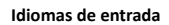

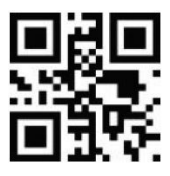

Inglés Ruso

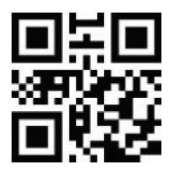

Francés Español

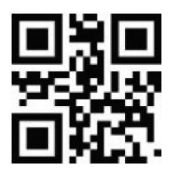

Alemán Sueco

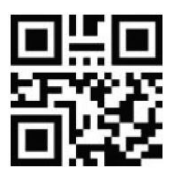

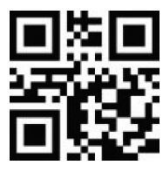

Turco-Q Turco-K

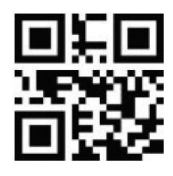

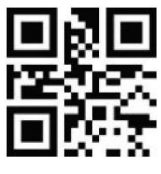

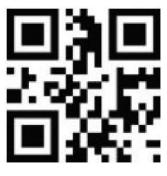

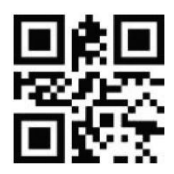

Italiano **International International International International International International International International International International International International International International International In** 

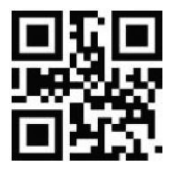

**Terminadores**

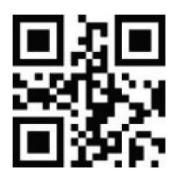

Terminador apagado

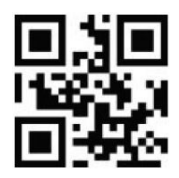

Terminador Enter

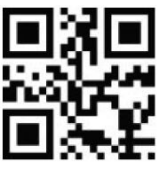

Terminador Enter + Shift

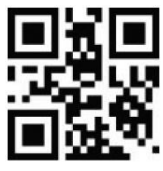

Terminador **TAB** 

Para modificar un terminador, escanee el código de barras deseado. El escáner ejecutará el terminador configurado después de cada código escaneado. Escanee «Terminador apagado» para apagar el terminador.

### **8. Limpieza y cuidado**

Antes de limpiarlo, asegúrese de que el escáner de códigos de barras esté apagado y desconectado del puerto USB. Límpielo con cuidado con un paño suave y seco. ¡No sumerja en ningún caso el aparato en agua para limpiarlo!

### **9. Advertencias de seguridad y exoneración de responsabilidad**

No intente abrir el dispositivo para realizar reparaciones o modificaciones. Evite el contacto con la red eléctrica. No produzca un cortocircuito en el producto. El dispositivo no es estanco, utilícelo solo en entornos secos. Protéjalo contra la humedad, el agua y la nieve. Manténgalo protegido de las altas temperaturas.

No lo someta a cambios de temperatura repentinos o fuertes vibraciones porque esto puede dañar las partes electrónicas.

Antes del uso del dispositivo, compruebe si hay daños. No debe usarse el dispositivo, si ha recibido golpes o ha sido dañado de alguna forma. Cumpla con las determinaciones y limitaciones nacionales. No use el dispositivo para usos diferentes de los que ha sido creado. Este producto no es un juguete. Consérvelo fuera del alcance de los niños o de personas con las capacidades físicas disminuidas.

Cualquier reparación o cambio en el dispositivo que no haya sido llevada a cabo por el proveedor da lugar a la rescisión de los derechos de garantía. El dispositivo solo debe ser utilizado por personas que han leído y entendido este manual. Las especificaciones del dispositivo pueden cambiarse sin que sea necesario realizar un aviso previo.

#### **10. Indicaciones de eliminación**

Los dispositivos eléctricos y electrónicos no deben eliminarse con los residuos domésticos según la directiva europea WEEE. Sus componentes deben separarse para el reciclaje o su eliminación, ya que los componentes peligrosos y venenosos pueden producir daños al medio ambiente en caso de una eliminación inadecuada.

Como usuario, está obligado por la ley de dispositivos eléctricos y electrónicos a reenviar de forma gratuita los dispositivos eléctricos y electrónicos al final de su vida útil al fabricante, al punto de venta o al punto de recogida público especificado. La legislación de cada país tiene sus propias disposiciones al respecto.

El símbolo en el producto, en el manual de instrucciones o en el embalaje indica estas determinaciones. Gracias a este tipo de separación de los materiales, aprovechamiento y eliminación de dispositivos antiguos se realiza una aportación importante al medio ambiente. Para obtener información sobre los puntos de recogida autorizados en su zona, póngase en contacto con la administración local de su ciudad o municipio.

**Directiva WEEE: 2012/19/UE Número de registro WEEE: DE 67896791**

La empresa WD Plus GmbH declara por la presente que el aparato 305045 in cumple con los requisitos esenciales y el resto de disposiciones pertinentes según lo establecido en la directiva de la UE. Solicite una declaración de conformidad completa en: WD Plus GmbH, Wohlenbergstraße 16, 30179 Hannover (Alemania)

**Notes**

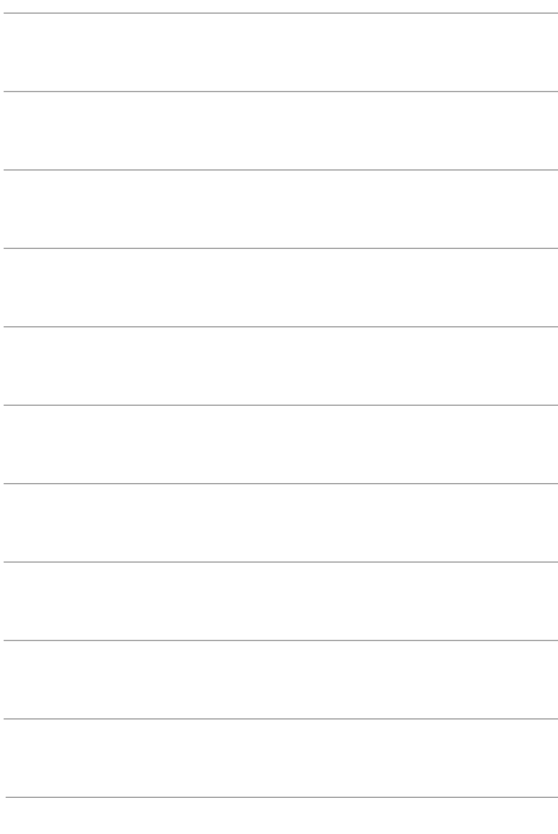

# **CONTACT US**

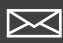

feedback@ganzeinfach.de

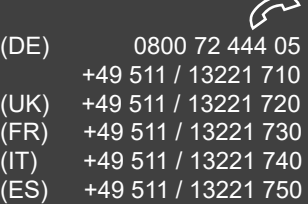

MO-FR 9:30am - 18pm CET

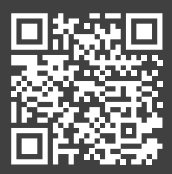

http://model.ganzeinfach.de

## **WD Plus GmbH**

Wohlenbergstraße 16 30179 Hannover, DE